# **apt-p2p : Télécharger ses paquets via P2P**

- Objet : Configurer apt-p2p
- Niveau requis : [avisé](http://debian-facile.org/tag:avise?do=showtag&tag=avis%C3%A9)
- Commentaires : Création d'un miroir pair-à-pair de Debian, pour limiter l'engorgement des serveurs.
- Suivi :
	- Création par **A**Thuban
- Commentaires sur le forum :  $ici^{1}$

# **Introduction**

Vous souhaitez participer au projet Debian (ou Ubuntu) mais vous ne savez pas comment faire ? La lenteur des miroirs de téléchargement, surchargés, vous donne des boutons ? Vous n'avez pas l'âme d'un développeur, mais un peu de bande passante à partager ? Alors Apt-P2P est fait pour vous ! <http://ilonet.fr/r274-aptpp-le-peertopeer-pour-telecharger-vos-paquets-debian.html>

Avec apt-p2p, vous pourrez télécharger les paquets debian via peer 2 peer, et partager ensuite ces paquets avec les autres utilisateurs de debian.

Cela a pour but, à terme, de désengorger les serveurs debian, mais aussi, si beaucoup de personnes l'utilisent, d'accélérer les téléchargements.

Si aucun pair n'a le paquet souhaité, alors il sera téléchargé à partir des serveurs habituels de debian.

Le tout est basé sur DHT, et la somme de contrôle des paquets est vérifiée ce qui assure l'intégrité des paquets téléchargés.

**Attention** : Le cache est par défaut dans /var/cache/apt-p2p. Assurez-vous donc d'avoir suffisamment de place dans /var

# **Installation**

Pour l'installer, rien de plus simple :

```
apt-get install apt-p2p
```
Puis remplacer dans les fichiers /etc/apt/sources.list et /etc/apt/sources.list.d/\* vos lignes ressemblant à :

deb http://ftp.fr.debian.org/debian **stable** main contrib non-free

par des lignes ressemblant à :

deb http://localhost:9977/ftp.fr.debian.org/debian **stable** main contrib non-

#### free

Il n'y a pas de difficulté dans ces changements.

Enfin, pour prendre les changements en compte, mettez votre liste à jour avec la commande

apt-get update

L'update peut prendre un certains temps la première fois.

## **Ouverture des ports**

Comme dans tous les réseaux pair-à-pair, afin de participer à l'échange de fichier et donc au désengorgement des serveurs, il est nécessaire de rendre accessible apt-p2p depuis l'extérieur. Pour ce faire, il vous faut transférer les ports UDP et TCP 9977 (par défaut) de votre routeur vers votre machine, tout en veillant à ce que votre pare-feu ne les bloque pas.

#### **Exemple avec une livebox**

#### <http://192.168.1.1/>

#### **Authentification :**

- Identifiant : admin
- Mot de passe : \* (par défaut : admin)

#### **Onglet : Configuration**

Réseaux & Services > Livebox > Paramètres avancés

#### **NAT/PAT**

Ajouter une nouvelle règle

- Port : 9977
- Protocole : Les deux (TCP et UDP)
- Sélectionner votre équipement (user) et sauvegarder.

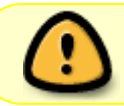

Attention cependant, cela rendra la page [http://localhost:9977/](#page--1-0) accessible par tous. Mais c'est le but…

Un utilisateur extérieur navigant sur votre port 9977 verra vos statistiques de transfert (comme vous). Pour lui bloquer cette vue, changez

REMOTE STATS  $=$  yes

en

```
REMOTE STATS = no
```
dans /etc/apt-p2p/apt-p2p.conf et relancez le démon avec

service apt-p2p restart

### **Des infos sur le serveur**

Pour obtenir des statistiques sur votre apt-p2p, allez dans votre navigateur à l'adresse suivante :

[http://localhost:9977](#page--1-0)

### **Correction de bogue**

Actuellement, [ce vilain bug](http://bugs.debian.org/cgi-bin/bugreport.cgi?bug=635969) empêche d'utiliser apt-p2p. Bien qu'il soit résolu depuis un moment, le paquet correctif n'est pas encore arrivé. Il est toutefois très rapide de corriger ce bug vous même en attendant : Il suffit en fait de modifier 1 ligne dans le fichier /usr/share/pyshared/apt\_p2p/AptPackages.py

En gros, on remplace

from apt import OpProgress

par

from apt.progress.base import OpProgress

Et voilà! (pensez quand même à redémarrer apt-p2p)

service apt-p2p restart

### **Remplir le cache pour partager ensuite**

Autre chose, pour remplir totalement le cache d' apt-p2p avec tous les paquets installés sur votre machine :

```
apt-get install --reinstall --download-only $(dpkg --get-selections | awk
{'print $1'})
```
Vous pouvez maintenant partager le tout ;)

#### **Autre solution :**

Éditer avec votre éditeur de texte le fichier suivant :

vim /etc/apt-p2p/apt-p2p.conf

À la ligne :

*#* OTHER\_DIRS

Remplacer par

OTHER DIRS = /var/cache/apt/archives

Redémarrer le service

service apt-p2p restart

Astuce indiquée par [Thuban](http://debian-facile.org/viewtopic.php?pid=67035#p67035)

# **Voir aussi**

• [Apt-cacher, un proxy pour miroirs Debian](http://debian-facile.org/doc:reseau:apt-cacher-ng) pour une utilisation avec plusieurs machines.

#### [1\)](#page--1-0)

N'hésitez pas à y faire part de vos remarques, succès, améliorations ou échecs !

From: <http://debian-facile.org/> - **Documentation - Wiki**

Permanent link: **<http://debian-facile.org/doc:reseau:apt-p2p>**

Last update: **31/08/2015 17:19**